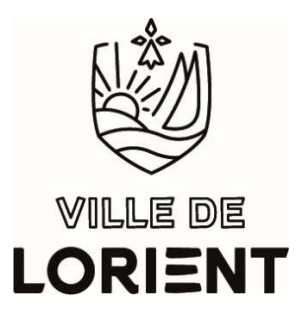

# **Guide Association**

## **Vous avez oublié vos identifiants/mot de passe**

- Cliquez sur "**Connexion**" tout en haut à droite puis sur "**mot de passe ou identifiant oublié ?**"
- Pour récupérer/vérifier votre identifiant : renseignez votre adresse mail et cliquez sur "Envoyer mon identifiant"
- Pour redéfinir un nouveau mot de passe : renseignez votre adresse mail ou identifiant et cliquez sur "Envoyer le lien de réinitialisation"

### **Vous n'avez pas encore de compte association**

- Créez un compte association (accès portail dem@t)
- Envoi d'un mail pour activer votre compte (vérifier les indésirables/spams si non reçu)
- Cliquez sur le lien d'activation du compte
- Accédez à « Vos données Association » dans « Mes données »
- Renseignez les informations et fournissez les justificatifs dans le formulaire
- Vous devez attendre un mail de Lorient Asso validant vos données avant de faire toute autre démarche

Pour toute demande de renseignement ou d'accompagnement par Lorient Asso • 02 97 02 59 38

• lorientasso@mairie-lorient.fr

### **Les formulaires pour les changements dans « Mes données »**

- Vos données association (pour les mises à jour)
- Changement de président
- Changement d'adresse de siège social
- Changement d'identifiant

### **Suivi de vos demandes/messages (haut page accueil)**

- Dans « Mes demandes » : liste de vos demandes « traitées » et « en cours »
- Dans « Echanges » : liste des messages entre vous et nous

### **Pour tout problème sur le portail**

• Saisissez le formulaire « Vous avez un commentaire à faire ou des difficultés avec le portail ?» dans « Mes données ».